## Using Robots to Teach Technology Engineering

- Chris Beaton Technology Engineering Teacher Ashland High School
- Griffin Whittredge- Ashland High School Class of 2011
- **Barry Biletch- Ashland High School Class of** 2013
- **Tim Abraham- Ashland High School Class** of 2011

#### Using Robots to Teach Technology Engineering **Objectives**

**Understand the use of hardware and** software, specifically the iRobot Create, Botball CBC KISS C as a tool in solving problems using the Engineering Design **Process** 

**Provide an opportunity for you to think** about exciting students about STEM

### Kiss C

■ C-Based Programming Language developed to support Botball CBC **Built in Library Functions ensure ease of** use

■ Has a built in simulator and compiler for debugging

### Using the Hardware

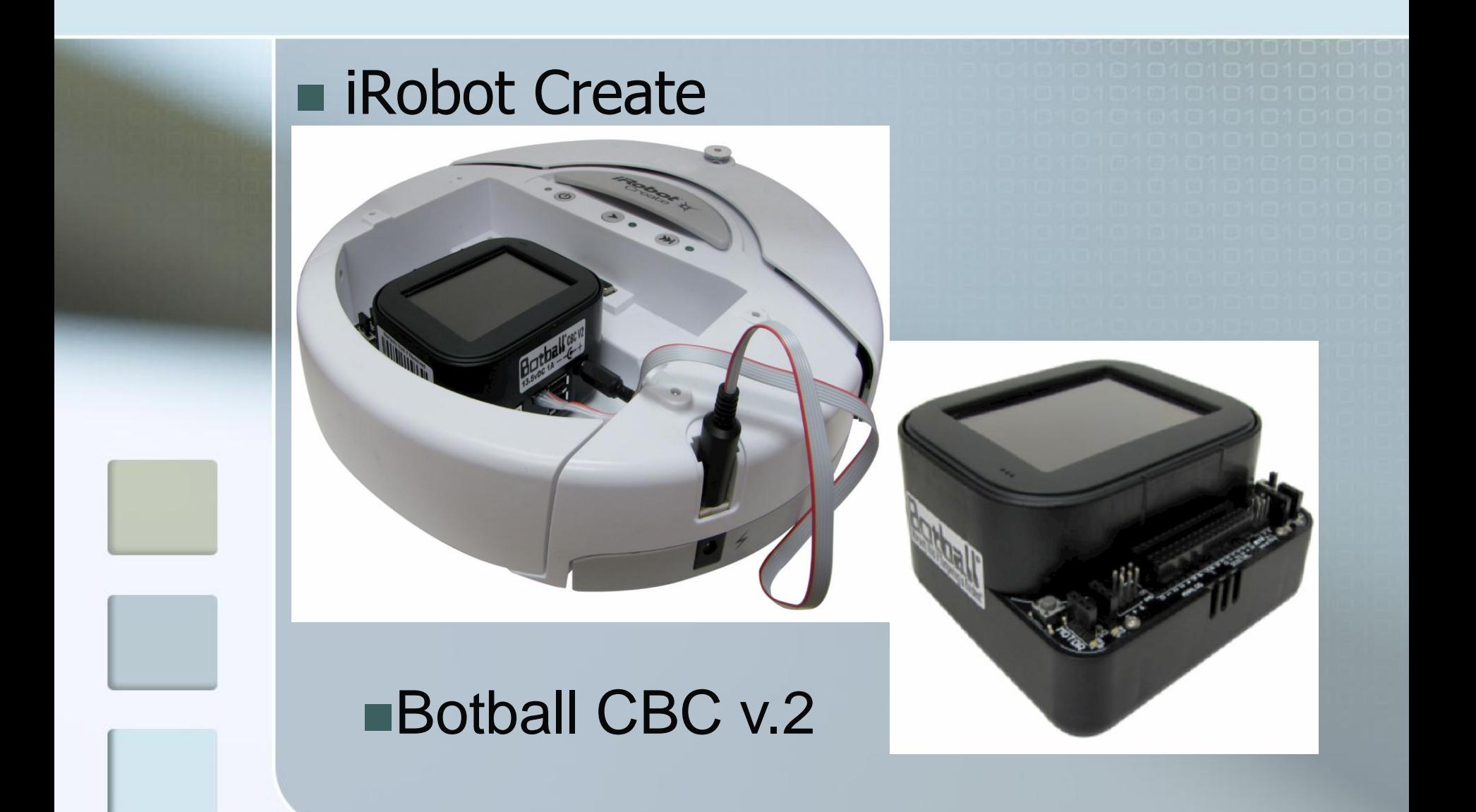

## iRobot Create

- Sturdy and reliable
- Easy to use
- **Fast to get up and running**
- **Inexpensive (Relatively speaking)**

#### CBC Processor

 $\blacksquare$  Has a touch screen which can be very useful to students and teachers **Has built in functionality Is simple to use.** Software and updates are free!!!

### Ports on the CBC

 $\blacksquare$  If trouble arises with sensors, check the programmed port number with the physical port number

#### CBC (front ports)

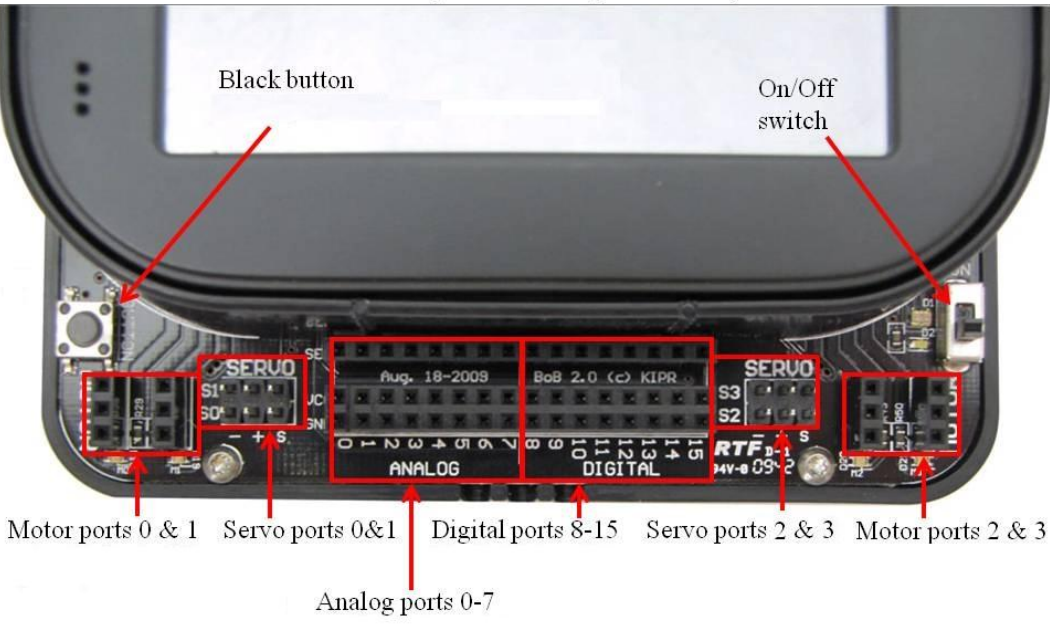

## CBC Sensors and Touch Screen

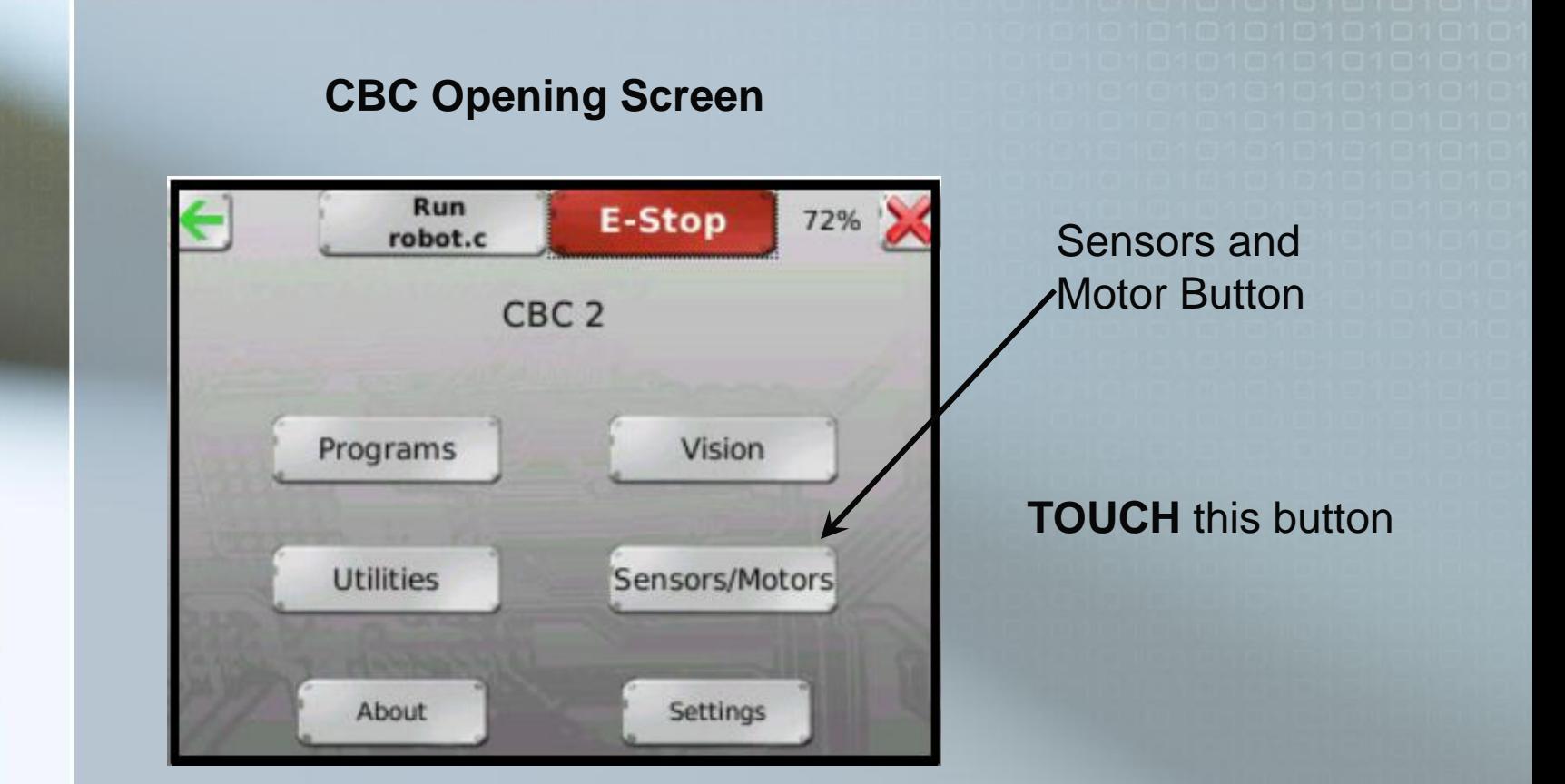

*© 1993-2010 KIPR*

Select the sensors option on the next screen

#### CBC Sensors and Touch Screen (cont.)

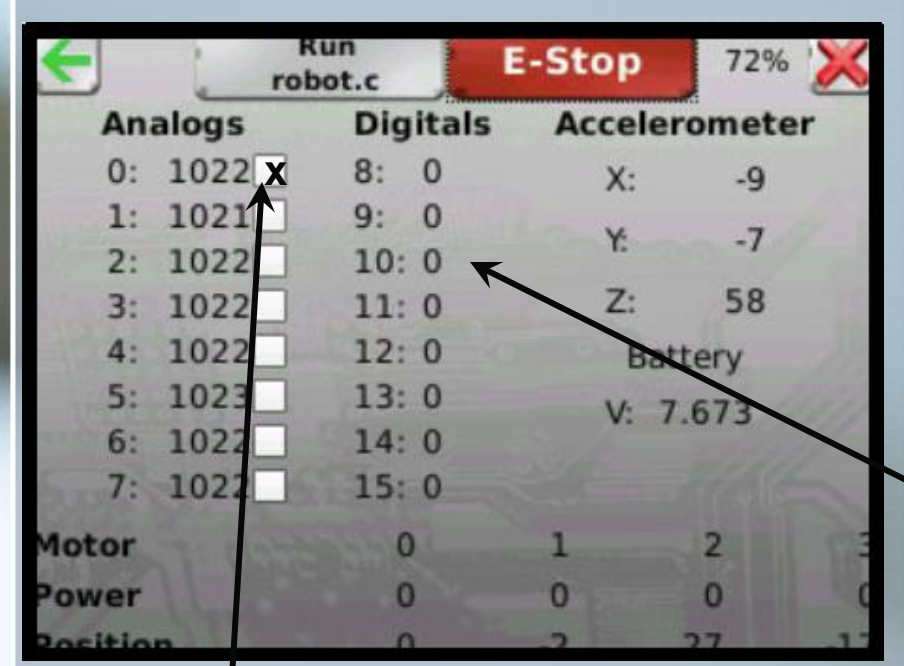

Provides user with "real time" feedback of sensor values

To view digital values, push the touch sensor. The value of the port(s) should change to 1. In this case digital 8

To view analog values, check (touch) the white checkbox which corresponds to the port(s) being used. In this case Analog 0

# Using KISS C

■ Click on KISS C **a** icon Select CBC2 ■ Select Cancel on the port screen

**Nou should now be at the editor** screen

## Coding example:

#### Copy and paste this code into the KISS-C software

/\*This code is designed to demonstrate the function of a while loop in KISS-C

```
while(condition)
```
{

}

```
code to execute
```
A while loop will loop through the code in it's brackets until the condition in the parenthesis becomes false

```
msleep(time)
```
this command will let the robot do nothing for the specified time(milliseconds), if a motor is moving, this command does not tell the motors to stop, they will continue to spin

This code will beep continually until the black button on the CBC is pushed\*/

int main() {

{

}

while(!black\_button())//loops while the black button is not being pushed

beep();//a beep will be heard msleep(500);//this is so that the different beeps can be heard separately

} return 0;

## Using an external digital sensor

This code uses the command digital(port number) this command checks the port number specified for sensors that only return an on or off value, a 1 or a 0 \*/

int main()

/\*

{

}

while(!digital(8))//loops while the joystick sensor is not being pushed (if it is not working, try holding it, and check the port number)

{ beep();//a beep will be heard msleep(500);//this is so that the different beeps can be heard separately }<br>}

return 0;

#### Displaying messages on the CBC

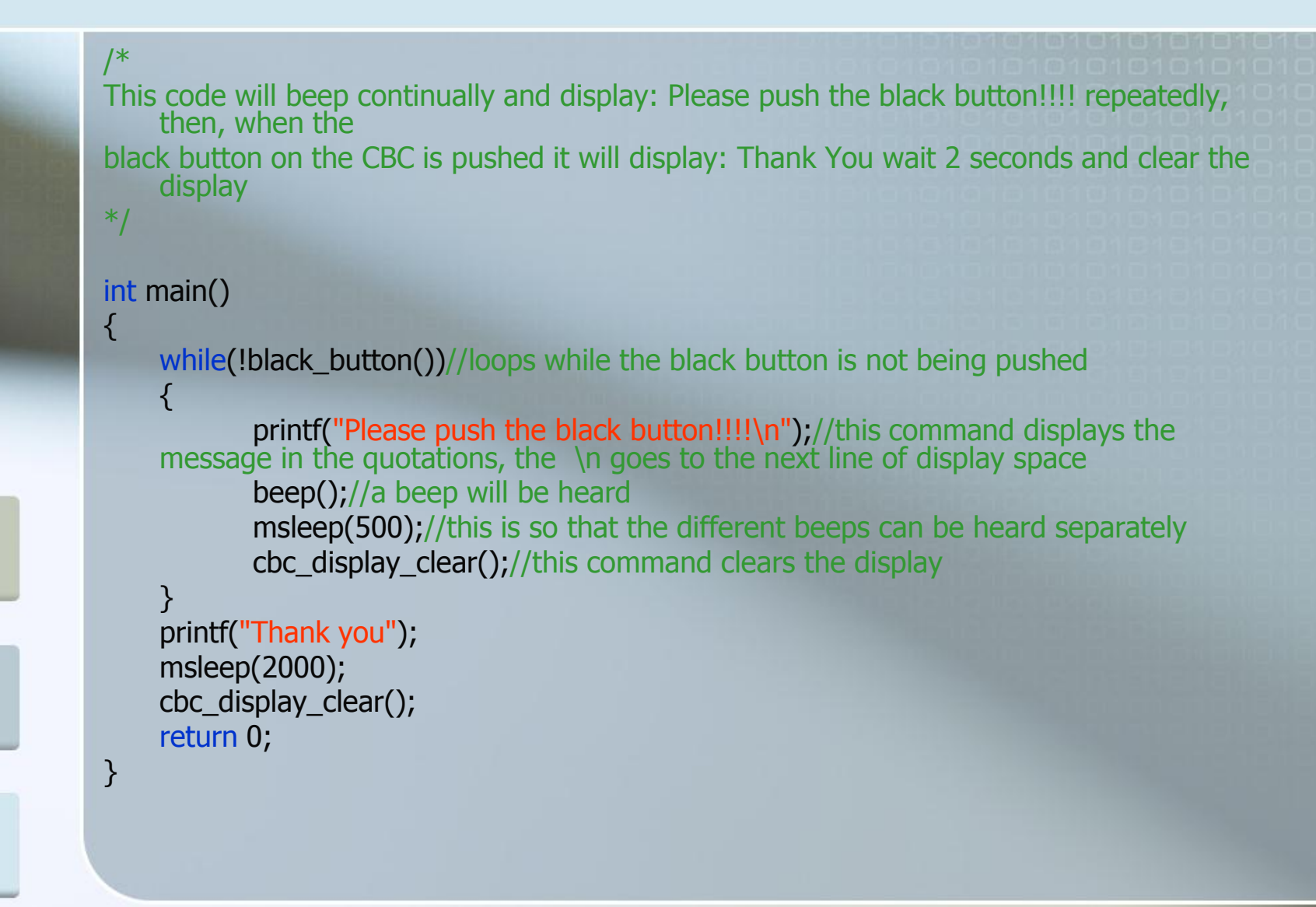

#### Motor control and sleep commands

```
/*
This code will demonstrate how to use sleep functions and how to use a motor
motor(port number,speed)
this command will tell whatever motor is in the port specified to spin at the 
    speed(0-1000) specified
a positive speed and negative speed will spin opposite directions
ao()
this command stops all motors (all off)
*/
int main()
{
    motor(0,100);
    msleep(1000);
   ao();
    return 0;
}
```
### Connecting CBC-Create Cable

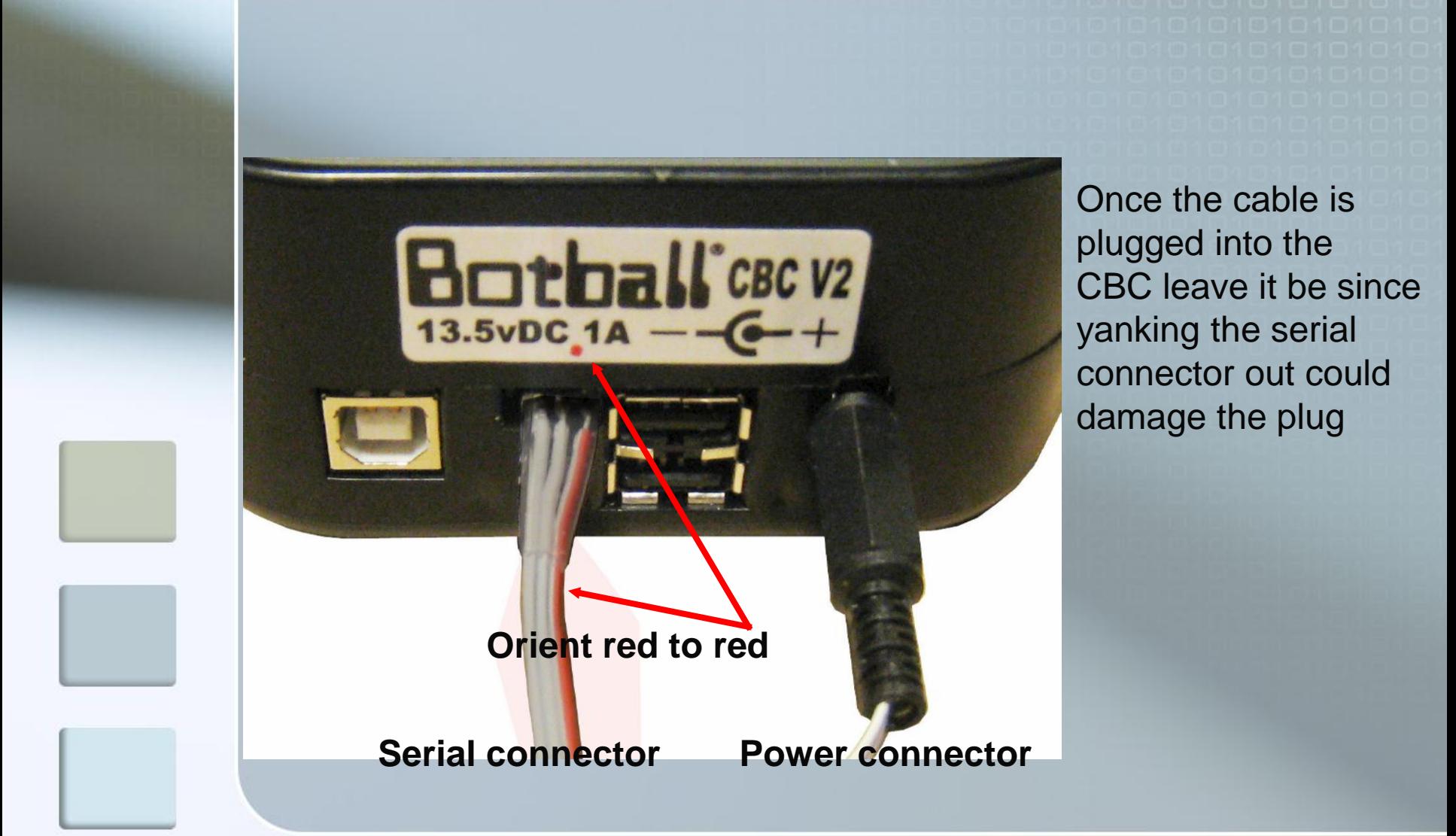

### Getting the Roomba to move

/\*This code is designed to drive until the black button is pushed

create\_connect(); this is the command to initialize communications between the cbc and the create

create\_disconnect(); this is the command to end communications between the cbc and create

create drive straight(speed 0-500); this is a command line that tells the create to drive at the specified speed

create\_stop(); this is the command line that tells the create to stop moving \*/

#### int main()

{

}

```
create_connect();
create_drive_straight(500);//this command is never countered, so putting it in the while loop is
unnecessary because it is only needed once
while(!black_button())
```
msleep(10);

#### }

{

create\_stop();//when there is only one command in a while loop, brackets are not needed, but tabbing it over is conventional create\_disconnect(); return 0;

#### Using the Roomba's touch sensors

```
/*
gc_lbump and gc_rbump are the names for the built-in touch sensors 
   on the create
create_bumpdrop() is the comand line that updates those values*/
int main()
{
   create_connect();
   create_drive_straight(500);
   create_bumpdrop();//initial update of sensor values
   while(!(gc_lbump||gc_rbump))//this will loop until the right bumper 
   OR the left bumper is pushed
         create_bumpdrop();//this is used in the while loop to update 
   the sensor values continually
   create_stop();
   create_disconnect();
   return 0;
}
```
#### Using an analog sensor with the Roomba

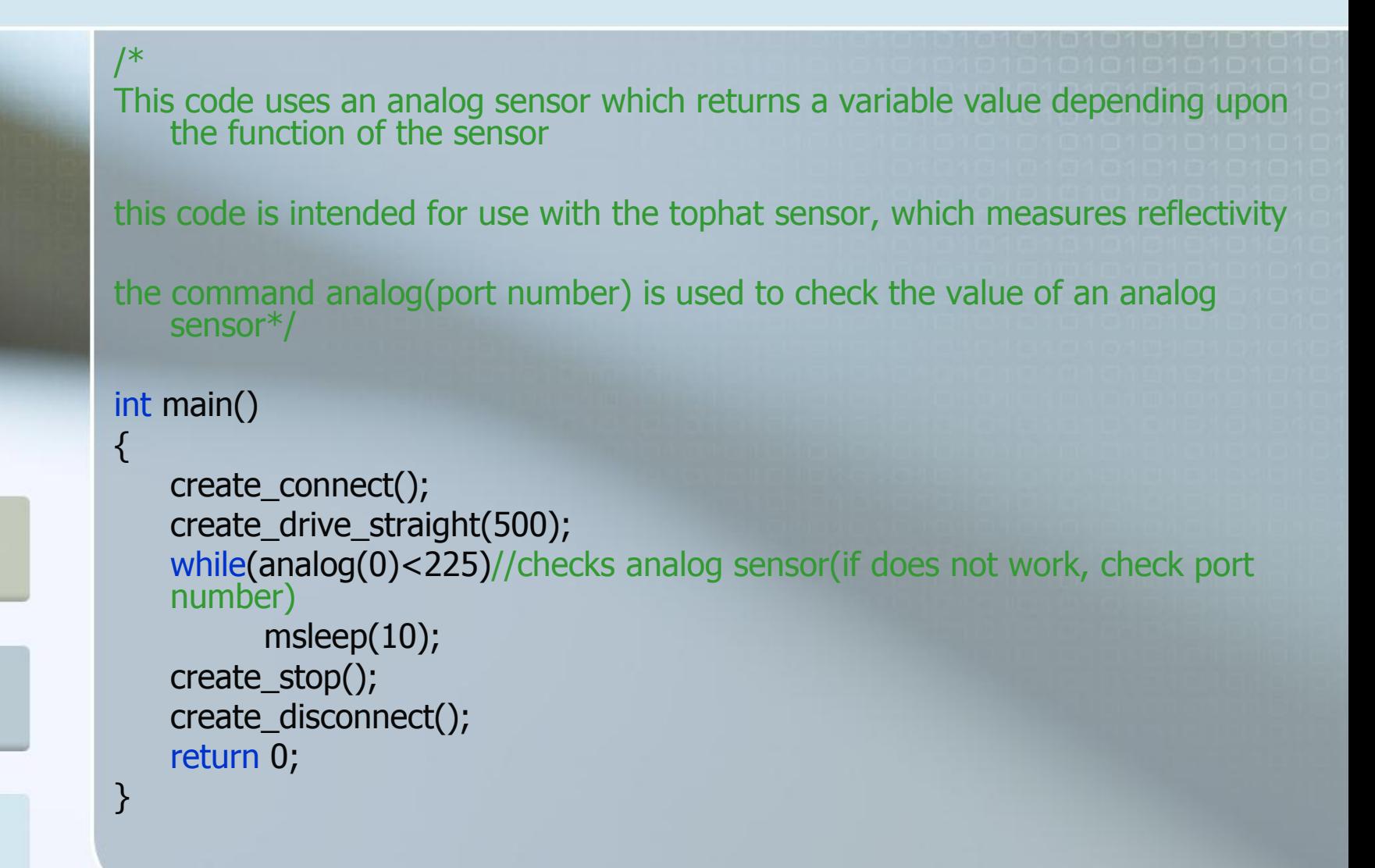

## Sample line tracking

```
/*
this is simple line tracking code
```
create\_spin\_CW(speed) and create\_spin\_CCW(speed) this command will spin the robot in place at the speed specified(0-500) they spin ClockWise and CounterClockWise respectively

\*/

{

}

#### int main()

{

```
create_connect();
```
{

}

{

}

//note: this code is an example for line tracking, it does not work if the bot starts in the starting box while(!black\_button())

if(analog(0)>225)//checks if the dark line is detected by the tophat sensor

create\_spin\_CW(20);//spins the robot in place

```
else//otherwise(if no line is detected)
```
create\_drive\_straight(20);//drives forward

```
}
create_stop();
create_disconnect();
return 0;
```
Solving an open ended Problem Ω Click on the link below [https://sites.google.com/a/ashland.k12.](https://sites.google.com/a/ashland.k12.ma.us/robotics-club/bull-in-the-ring-stream) [ma.us/robotics-club/bull-in-the-ring](https://sites.google.com/a/ashland.k12.ma.us/robotics-club/bull-in-the-ring-stream)[stream](https://sites.google.com/a/ashland.k12.ma.us/robotics-club/bull-in-the-ring-stream)